# Toetsen in Remindo

- Browsers die het best werken met Remindo zijn Google Chrome en Mozilla Firefox. Zorg dat je de meest recente versie van je browser hebt geïnstalleerd. Het gebruik van Internet Explorer en Safari wordt afgeraden.
- Zorg voor een stabiele internetverbinding (gebruik indien mogelijk een netwerkkabel).
- Zorg dat je jouw ERNA-ID [\(123456ab@eur.nl\)](mailto:123456ab@eur.nl) en wachtwoord bij de hand hebt.
- Ben jij ingeschreven als student aan de Erasmus Universiteit Rotterdam en kan jij vanwege jouw financiële (thuis-)situatie niet beschikken over passende thuisstudeerfaciliteiten (bijv. een goede internetverbinding, laptop of pc) en ga je daardoor colleges, werkgroepen, opdrachten en/of tentamens missen? Meld je dan aan voor ondersteuning van [het Erasmus Trustfonds.](https://www.eur.nl/nieuws-agenda/dossiers/corona#hoe-kan-ik-onderwijs-op-afstand-volgen-wanneer-ik-geen-financile-middelen-heb-om-goede-ict-apparatuur-aan-te-schaffen)
- Voor meer uitleg over Remindo, ga naar [eur.remindotoetsdemo.nl.](https://eur.remindotoetsdemo.nl/)

# **Let op: de stappen 1 t/m 3 kan je al een uur voor de starttijd van het tentamen uitvoeren.**

## **Stap 1:**

Ga naa[r eur.remindotoets.nl.](http://eur.remindotoets.nl/)

## **Stap 2:**

Klik op 'Log in via SURFconext'.

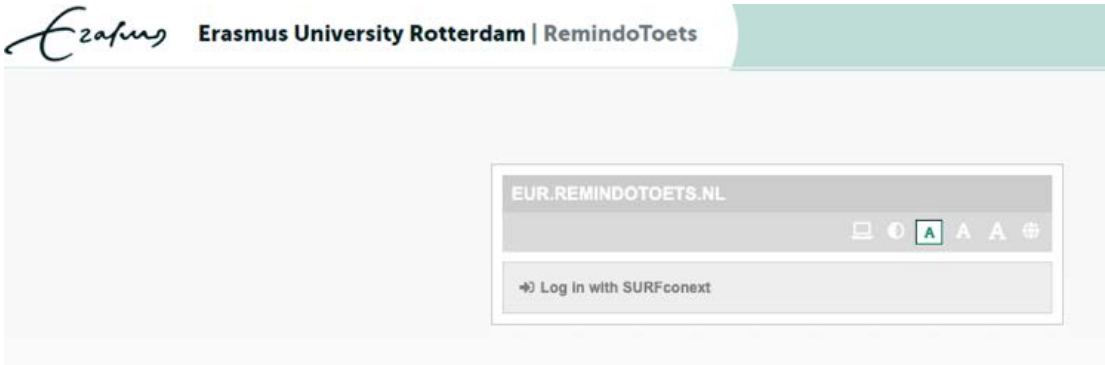

#### **Stap 3:**

Vul hier jouw ERNA ID [\(123456ab@eur.nl\)](mailto:123456ab@eur.nl) en wachtwoord in.

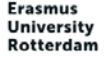

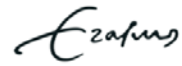

#### **Gebruik je Remindo voor het eerst?**

Geef Remindo toestemming om jouw informatie te gebruiken door te klikken op 'Yes, proceed to RemindoConnect – EUR | Paragin BV'.

Students and employees of Erasmus University Rotterdam can sign in here.

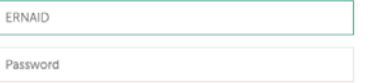

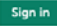

Forgot your username? Retrieve username. Forgot your password? Request new password.

# **Stap 4:**

Klik op  $'\rightarrow'$  om de toets te openen. Dit kan je al doen voor de starttijd van het tentamen.

- Zodra de starttijd is bereikt, kan je op ' $\rightarrow$ ' klikken om het tentamen te beginnen.
- Je kunt een toets ook na de starttijd beginnen, maar de eindtijd blijft altijd gelijk.

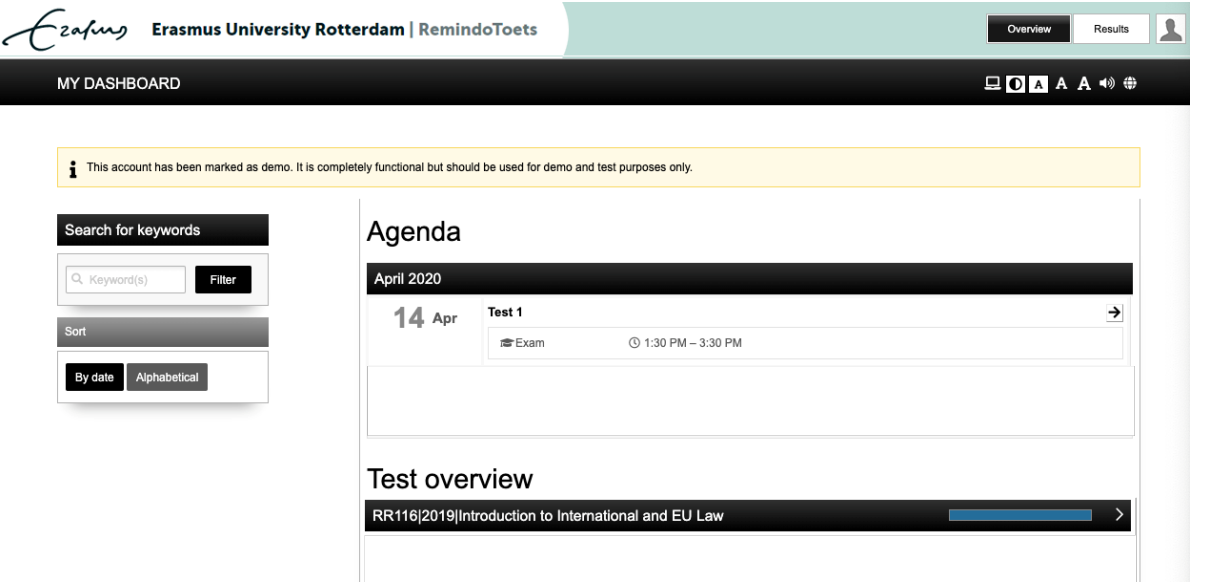